## **Ganztagsbetreuung und AG-Wahlen für das Schuljahr 2024/2025**

**- Anleitung zu den Wahlen über IServ -**

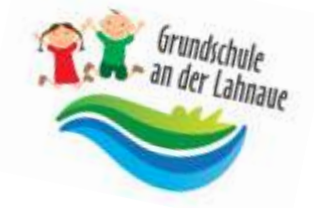

## **1. Einloggen bei IServ →** *Alle Module* **anklicken →** *Kurswahlen* **anklicken**

## **2. Wahl A) "Ganztag – Betreuungsendzeiten" anklicken**

- für alle fünf Unterrichtstage nacheinander eine Betreuungsendzeit auswählen,
- *Jetzt wählen* → *Endzeit für Montag* anklicken → mit Haken bestätigen → *Abschicken,*
- *Mehr wählen* → *Endzeit für Dienstag* anklicken → mit Haken bestätigen → *Abschicken,*
- *Mehr wählen* → *Endzeit für Mittwoch* anklicken → mit Haken bestätigen → *Abschicken,*
- *Mehr wählen* → *Endzeit für Donnerstag* anklicken → mit Haken bestätigen → *Abschicken,*
- *Mehr wählen* → *Endzeit für Freitag* anklicken → mit Haken bestätigen → *Abschicken,*
- Zusammenfassung Ihrer Eingaben unter "Ihre Wahl" rechts.

## **3. Wahl B) "Arbeitsgemeinschaften Schuljahr 2024/2025" anklicken**

*Besucht Ihr Kind den Ganztag täglich bis 13.10 Uhr oder kürzer, müssen Sie nicht an dieser Wahl teilnehmen.*

Besucht Ihr Kind den **Ganztag täglich oder an einzelnen Tagen bis 14.50 Uhr oder länger**, wählen Sie bitte gemeinsam mit Ihrem Kind an den entsprechenden Tagen **drei AG-Wünsche** aus. Drei Wünsche sind zwingend notwendig, bitte nicht "Enthalten" wählen.

Wird der Ganztag **an einzelnen Tagen bis 13.10 Uhr oder kürzer** besucht, wählen Sie bitte für diese Tage drei Mal "*Enthalten"* aus.

Nachdem Sie alle Tage gewählt haben, alles zusammen *Abschicken*.